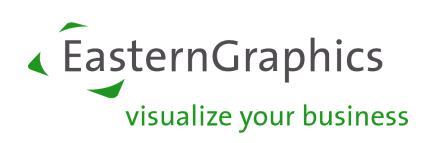

# Extensible Catalog Format (XCF) Spezifikation

Bernd Heinemann, Thomas Gerth Copyright © 1999-2017 EasternGraphics GmbH

Version 2.10

31. August 2017

#### **Rechtliche Hinweise**

Copyright © 1999-2017 EasternGraphics GmbH. All rights reserved. Dieses Werk ist urheberrechtlich geschützt. Alle Rechte sind der EasternGraphics GmbH vorbehalten. Die Übersetzung, die Vervielfältigung oder die Verbreitung, im Ganzen oder in Teilen ist nur nach vorheriger schriftlicher Zustimmung der EasternGraphics GmbH gestattet. Die EasternGraphics GmbH übernimmt keine Gewähr für die Vollständigkeit, für die Fehlerfreiheit, für die Aktualität, für die Kontinuität und für die Eignung dieses Werkes zu dem von dem Verwender vorausgesetzten Zweck. Die Haftung der EasternGraphics GmbH ist, außer bei Vorsatz und grober Fahrlässigkeit sowie bei Personenschäden, ausgeschlossen. Alle in diesem Werk enthaltenen Namen oder Bezeichnungen können Marken der jeweiligen Rechteinhaber sein, die markenrechtlich geschützt sein können. Die Wiedergabe von Marken in diesem Werk berechtigen nicht zu der Annahme, dass diese frei und von jedermann verwendet werden dürfen.

## **Inhaltsverzeichnis**

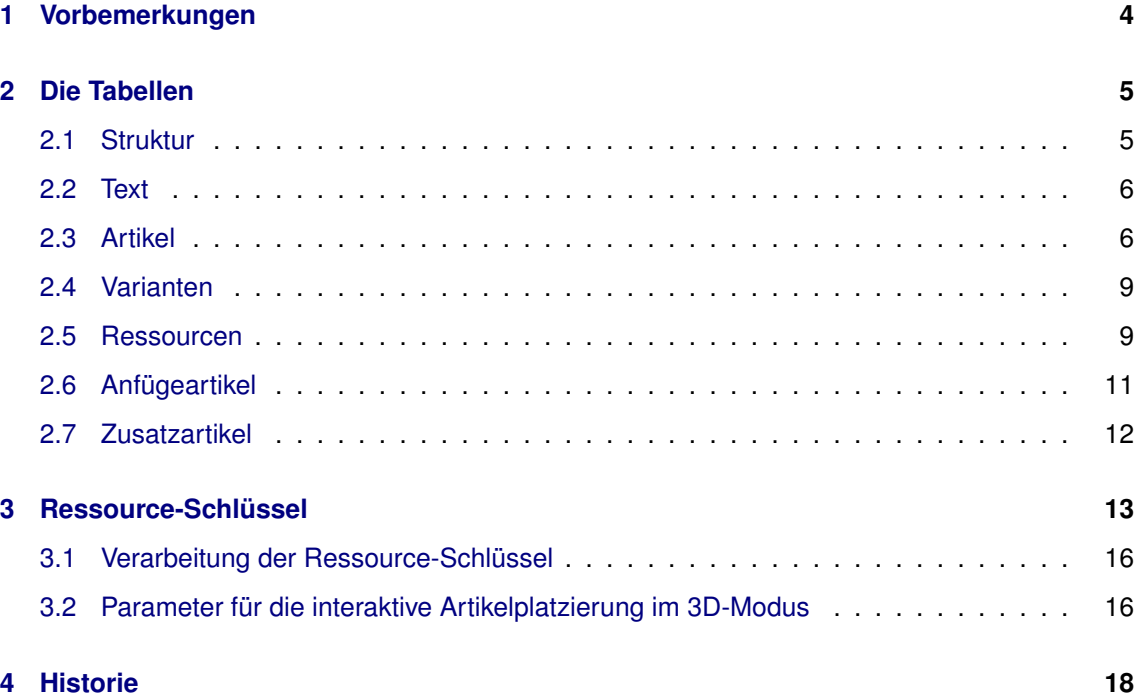

## **Literatur**

<span id="page-2-5"></span><span id="page-2-4"></span><span id="page-2-3"></span><span id="page-2-2"></span><span id="page-2-1"></span><span id="page-2-0"></span>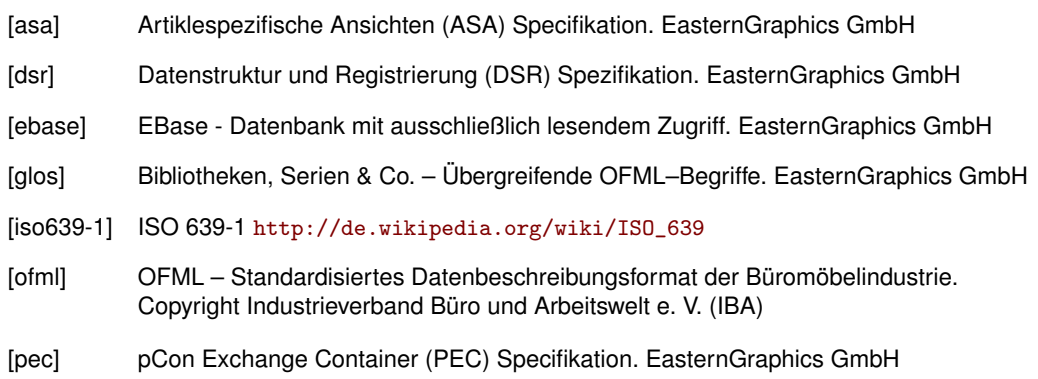

## <span id="page-3-0"></span>**1 Vorbemerkungen**

#### **Physisches Format**

Alle Tabellen liegen als Textdatei im CSV-Format (Endung .csv) innerhalb des Katalogverzeichnisses einer OFML-Bibliothek (s. [\[dsr\]](#page-2-0)).

Die Tabellenspalten müssen durch Semikolon getrennt werden. Werden in den Tabellenspalten Semikola verwendet, müssen diese Spalten von doppelten Anführungszeichen (") eingeschlossen werden. Anführungszeichen innerhalb von Spalten müssen verdoppelt werden ("").

Zeilen, die mit einem Doppelkreuz (#) beginnen, werden als Kommentar interpretiert und von der weiteren Bearbeitung ausgeschlossen.

#### **Bedeutung der verwendeten Symbole**

K = Key - Schlüsselfeld

O = Optional - optionale Tabelle / Feld kann leer sein

R = Required - Pflichttabelle / Feld darf nicht leer sein

NU = Not Unique - Ein Schlüssel darf mehrfach angegeben werden. Standard ist "Unique", dies wird implizit angenommen und nicht angegeben.

Einige Konzepte sind als *veraltet* markiert. Die Verwendung dieser Konzepte wird nicht empfohlen, da sie nur in bestimmten Applikationen unterstützt werden und auch dort die Unterstützung in Zukunft nicht mehr gewährleistet ist.

#### **Tabellen-Übersicht**

Die unten aufgelisteten Tabellen werden in den folgenden Abschnitten beschreiben.

```
structure (R)
text (R)
article (R)
variant (O)
resource (O)
resource_ap (O)
resource_fm (O)
resource_zn (O)
addable (O)
addgroup (O)
addon (O)
```
## <span id="page-4-0"></span>**2 Die Tabellen**

### <span id="page-4-1"></span>**2.1 Struktur**

Über diese zentrale Tabelle wird der Aufbau des Katalogs festgelegt. Ein Katalog besteht aus Elementen folgender Typen:

- **Ordner** Ein Ordner kann Unterelemente aller Typen enthalten.
- **Information** Rein informative Elemente. Die Auswahl eines solchen Elements durch den Anwender bewirkt die Anzeige der hinterlegten bzw. verlinkten Information.
- **Artikel** Bei Auswahl dieser Elemente durch den Anwender wird eine Aktion ausgeführt, die sich auf das aktuell durch die Anwendung bearbeitete OFML–Projekt auswirken kann, z.B. Einfügen von Artikeln oder Ausführung von Aktionen auf bereits im Projekt enthaltenen Artikeln.

Durch die Unterordnung von Katalogelementen unter übergeordnete Ordner entsteht eine Kataloghierarchie beliebiger Tiefe (mit Ebene 1 als oberster Hierarchie-Ebene).

Die Reihenfolge der Katalogelemente in der Tabelle definiert auch die Reihenfolge bei der Anzeige im Katalogmodul der Anwendung. Dabei ist zu beachten, dass alle Unterelemente eines Ordners angegeben sind, bevor das nächste Element auf derselben Ebene wie der Ordner angegeben wird.

| Feld | <b>Parameter</b> | <b>Typ</b>  | Feldbezeichner     | <b>Beschreibung</b>            |
|------|------------------|-------------|--------------------|--------------------------------|
|      | K(NU)            | <b>CHAR</b> | Element-Schlüssel  | siehe unten                    |
| 2.   | $K(NU)$ , O      | <b>CHAR</b> | Variantenschlüssel | siehe unten                    |
| 3.   | R                | <b>NUM</b>  | Hierarchie-Ebene   | Ebene in der Kataloghierarchie |
| 4.   | R                | <b>CHAR</b> | Typ                | $F =$ Ordner                   |
|      |                  |             |                    | $A =$ Artikel bzw. Aktion      |
|      |                  |             |                    | $=$ Information                |
| 5.   |                  |             | reserviert         |                                |

Tabelle 1: structure

Anmerkungen zu den Schlüsseln:

- Die Werte in den Feldern 1 und 2 dienen als Schlüssel für den Zugriff auf die weiteren Tabellen, z.B. zum Ermitteln von Texten und Ressourcen. Ist Feld 2 nicht leer, bilden Elementund Variantenschlüssel (ggf. erweitert um das Sprachkürzel) zusammen einen komplexen Zugriffsschlüssel.
- Die Tabelle kann mehrere Einträge mit demselben kombinierten Schlüssel in den Feldern 1 und 2 enthalten. Die entsprechenden Katalogelemente teilen sich dann die gleichen Texte, Ressourcen etc<sup>[1](#page-4-2)</sup>.
- Für Elemente des Typs A, die mit realen Artikeln aus einer Produktdatenbank assoziiert sind, ist als Element-Schlüssel die entsprechende Grundartikelnummer zu verwenden.
- Elemente, die *nicht* mit realen Artikeln aus einer Produktdatenbank assoziiert sind, können durch ein @ als erstes Zeichen des Element-Schlüssels gesondert gekennzeichnet werden. Hinweis: Elemente des Typs A, deren Schlüssel mit dem Zeichen @ beginnt, werden von der Artikelsuchfunktion der Anwendung ausgeschlossen.

<span id="page-4-2"></span><sup>1</sup> Dies kann z.B. dazu genutzt werden, eine bestimmte Artikelvariante von verschiedenen Stellen in der Kataloghierarchie aus aufrufen und erzeugen zu können.

Beispiele:

```
@GOIEX;;1;F;
@GOIEXCB;;2;F;
GOIEXCB1;;3;A;
GOIEXCB2;;3;A;
GOIEXCB3;V1;3;A;
GOIEXCB3;V2;3;A;
```
#### <span id="page-5-0"></span>**2.2 Text**

Für jedes Katalogelement muss in dieser Tabelle für alle relevanten Sprachen ein Text hinterlegt werden. Dieser wird dann vom Katalog-Modul der Applikation bei der Darstellung des Katalogelements verwendet. Kann für die aktuell eingestellte Katalogsprache kein passender Text gefunden werden, ist die Darstellung des Katalogelements nicht gewährleistet!

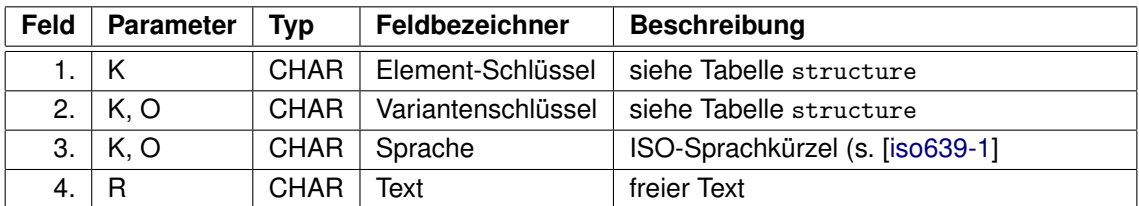

Tabelle 2: text

Hinweise:

- Feste Zeilenumbrüche können durch \n im Feld *Text* erzwungen werden. Diese werden zusätzlich zu ggf. automatisch durch die Applikation erzeugten Zeilenumbrüchen angezeigt.
- Falls keiner der Tabelleneinträge für ein gegebenes Katalogelement (Felder 1 und 2) die aktuell in der Applikation eingestellte Katalogsprache unterstützt (nicht-leeres Feld 3), wird der Eintrag mit leerem Feld 3 verwendet. Existiert auch kein solcher Eintrag, ist das Verhalten der Applikation undefiniert<sup>[2](#page-5-2)</sup>.

Gleiches gilt für den Fall, dass mehrere passende Tabelleneinträge für ein gegebenes Katalogelement und die aktuelle Katalogsprache bzw. mit leerem Feld 3 gefunden werden.

Beispiele:

```
@GOIEX;;de;GOI-Beispiele
@GOIEXCB;;de;Schraenke
GOIEXCB1;;de;Schrank mit Auszuegen
GOIEXCB2;;de;Schrank mit Schiebetueren
GOIEXCB3;V1;de;Schrank mit Rolladen
GOIEXCB3;V2;de;Unterschrank\n mit Rolladen
```
### <span id="page-5-1"></span>**2.3 Artikel**

In dieser Tabelle werden grundlegende Festlegungen für jedes Katalogelement getroffen, u.a. zu dessen Sichtbarkeit<sup>[3](#page-5-3)</sup>. Ein Katalogelement, für das kein Eintrag in dieser Tabelle existiert, ist generell nicht sichtbar!

Die Tabelle kann auch Einträge für Artikel enthalten, die keine direkten Elemente des Katalogs sind (d.h., nicht in der Tabelle structure aufgeführt sind). Diese können dann durch die Artikel-Suchfunktion der Applikation gefunden und erzeugt werden.

<span id="page-5-2"></span><sup>&</sup>lt;sup>2</sup> Im Extremfall kann dies dazu führen, dass das Katalogelement nicht angezeigt wird!

<span id="page-5-3"></span><sup>3</sup> Der (historisch entstandene) Name der Tabelle ist etwas irreführend, da die Tabelle nicht nur für Artikel relevant ist.

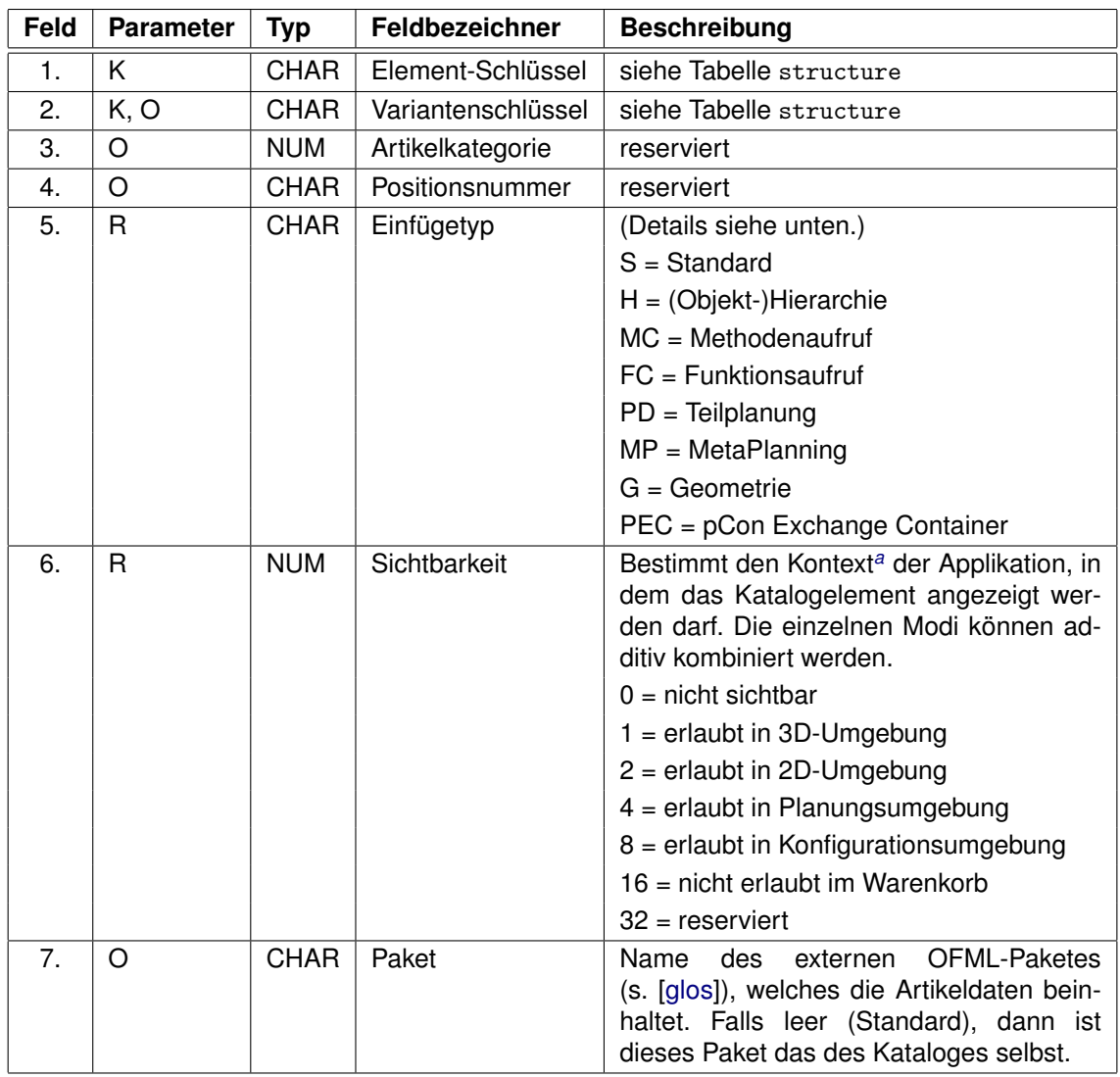

<span id="page-6-0"></span>*<sup>a</sup>* Die angeführten Anwendungskontexte sind nicht näher spezifiziert, d.h. sie können durch die verschiedenen Applikationen unterschiedlich interpretiert werden.

Tabelle 3: article

#### Zu den **Einfügetypen**:

**S** Dies ist der Standard-Einfügetyp.

Für Katalogelemente der Typen *Ordner* und *Information* ist dies der einzig erlaubte Einfügetyp.

Für Katalogelemente des Typs *Artikel* bewirkt er das Einfügen des Artikels mit der durch den Element-Schlüssel bestimmten Grundartikelnummer und mit dem ggf. in der Tabelle variant hinterlegten Variantencode. Das Einfügeverhalten kann durch hinterlegte Ressourcen der Typen AD, FM, OP und UV modifiziert werden (s. Abschn. [3\)](#page-12-0).

- **H** Dieser Einfügetyp lädt eine OFML–Objekthierarchie aus einer externen Datei in die bestehende Planung. Die Datei muss mittels einer Ressource vom Typ GF oder vom Typ SF festgelegt werden<sup>[4](#page-6-1)</sup>:
	- Dateien des Ressourcen-Typs GF müssen im OGRP-Format vorliegen. Das darin ge-speicherte Planungselement<sup>[5](#page-6-2)</sup> wird dann (ggf. zusätzlich zu schon vorhandenen Planungselementen) in die bestehende Planung eingefügt.
	- Dateien des Ressourcen-Typs SF müssen im FML-Format vorliegen. Die darin gespeicherte Szene von OFML-Planungselementen wird dann je nach Applikation entweder

<span id="page-6-1"></span><sup>&</sup>lt;sup>4</sup> Ist keine solche Ressource hinterlegt, ist das Verhalten der Applikation undefiniert.

<span id="page-6-2"></span><sup>5</sup> welches auch eine komplexere Konfiguration darstellen kann (Gruppierung)

als komplexe Konfiguration in die bestehende Planung eingefügt oder ersetzt die bestehende Planung (welche nach Nachfrage zuvor noch gesichert werden kann).

- **MC** Dieser Einfügetyp realisiert den Aufruf einer Methode auf dem selektierten Planungselement. Signatur und Parameter des Methodenaufrufs müssen dazu in einer Ressource vom Typ MC hinterlegt werden.
- **FC** Dieser Einfügetyp realisiert den Aufruf einer statischen Klassenmethode (Funktion). Signatur und Parameter des Funktionsaufrufs müssen dazu in einer Ressource vom Typ FC hinterlegt werden.
- **PD** Dieser Einfügetyp erzwingt des Einfügen eines Artikels im Kontext einer Teilplanung: Ist keine bereits in der Planung enthaltene Teilplanung selektiert, wird vor dem eigentlichen Einfügen des mit dem Katalogelement assoziierten Artikels die Teilplanung erzeugt, die mit dem Katalogelement assoziiert ist, welches durch die Ressource vom Typ PD bestimmt ist, und der Artikel wird dann anschliessend in diese Teilplanung eingefügt. Ist ein Planungselement selektiert und stimmt dessen Typ mit dem Typ der vorausgesetzten Teiplanung überein bzw. ist ein abgeleiteter Typ davon, wird der Artikel in diese bereits vorhandene Teilplanung eingefügt.
- **MP** Die Auswahl eines Katalogelements dieses Typs startet einen *MetaPlanning*-Workflow. Die dazu benötigten Angaben müssen in der Ressource vom Typ MP hinterlegt sein.
- **G** Dieser Einfügetyp importiert eine Geometrie aus einer Datei. Die zu importierende Geometriedatei ist in einer Ressource vom Typ ZF anzugeben.
- **PEC** Dieser Einfügetyp lädt Daten aus einer externen Container–Datei in das bearbeitete Projekt. Die Datei mit Suffix .pec muss der Spezifikation für pCon Exchange Container genügen [\[pec\]](#page-2-3) und mittels einer Ressource vom Typ PEC referenziert werden. Welche Daten aus dem Container in das Projekt eingefügt werden können und in welcher Weise dies geschieht, ist abhängig von den einzelnen Applikationen bzw. vom Anwendungsmodus.

Nur der Einfügetyp S wird garantiert von allen Applikationen in allen Anwendungskontexten unterstützt. Insofern Applikationen die Katalogelemente mit den nicht unterstützten Einfügetypen nicht bereits selber in der Katalogansicht ausblenden, kann im Feld 6 eine solche Sichtbarkeitsbedingung angegeben werden, die die Anzeige der betreffenden Katalogelemente in den jeweiligen Anwendungskontexten unterbindet<sup>[6](#page-7-0)</sup>.

Bezüglich des Verhältnisses der Sichtbarkeit von Ordnern und der Sichtbarkeit der Unterelemente eines Ordners gelten folgende Bestimmungen:

- 1. Sind alle Unterelemente eines Ordners unsichtbar, so ist der Ordner selber trotzdem sichtbar (wenn seine Sichtbarkeitsbedingung erfüllt ist).
- 2. Ist ein Ordner nicht sichtbar, sind seine Unterelemente generell auch nicht sichtbar (auch wenn deren Sichtbarkeitsbedingungen an sich erfüllt sind).

#### Beispiele:

```
GOIEXCB1;;0004;;S;15;::ofml::goiex
GOIEXCB2;;0004;;S;15;::ofml::goiex
GOIEXTA1;A4;0002;;S;15;::ofml::goiex
GOIEXCH1;B2;0003;;S;15;::ofml::goiex
@CALL;;;;MC;7;
GOIEXCB3;V1;0004;;PD;15;::ofml::goiex
GOIEXCB3;V2;0004;;PD;15;::ofml::goiex
@config1;;;;H;5;@mpri1;;;;MP;31;::metafactory::mt
@CALL::::FC:7:
```
<span id="page-7-0"></span><sup>6</sup> Die konkrete Verarbeitung des Sichtbarkeitsfeldes in den einzelnen Standard–Applikationen von EasternGraphics ist in einer separaten Application Note beschrieben.

### <span id="page-8-0"></span>**2.4 Varianten**

Für Katalogelemente des Typs *Artikel* mit Einfügetyp S kann in dieser Tabelle ein produktdatenabhängiger Variantencode hinterlegt werden. Dieser wird dann beim Einfügen des Artikels verarbeitet und führt zu einer von der Grundausführung abweichenden Artikelvariante.

Der Variantencode muss die Artikelvariante nicht vollständig beschreiben, sondern kann an beliebiger Stelle abgebrochen werden, wenn die bis dahin codierten Merkmale die gewünschte Variante des Artikels ausreichend definieren.

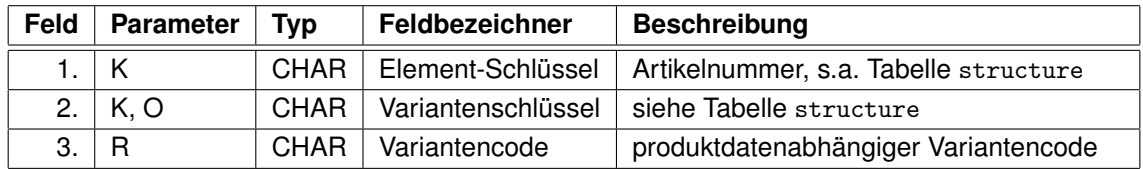

Tabelle 4: variant

Beispiele:

GOIEXCB3;V1;V1KL GOIEXCB3;V2;V2KL GOIEXTA1;A4;A4KF A4TP GOIEXCH1;B2;B2BS B2BL

### <span id="page-8-1"></span>**2.5 Ressourcen**

In dieser Tabelle können den Katalogelementen Ressourcen zugewiesen werden. Der Verwendungszweck und das Format der möglichen Ressourcen-Typen sind in Abschn. [3](#page-12-0) näher beschrieben.

Ressourcen können sprachspezifisch angelegt werden (s. Feld 3). Für die Verwendung gelten dabei dieselben Regeln wie für die Beschreibungen in der Tabelle text, d.h.:

Falls keiner der Tabelleneinträge für ein gegebenes Katalogelement (Felder 1 und 2) die aktuell in der Applikation eingestellte Katalogsprache unterstützt (nicht-leeres Feld 3), wird der Eintrag mit leerem Feld 3 verwendet. Existiert auch kein solcher Eintrag, ist das Verhalten der Applikation undefiniert. Gleiches gilt für den Fall, dass mehrere passende Tabelleneinträge für ein gegebenes Katalogelement und die aktuelle Katalogsprache bzw. mit leerem Feld 3 gefunden werden.

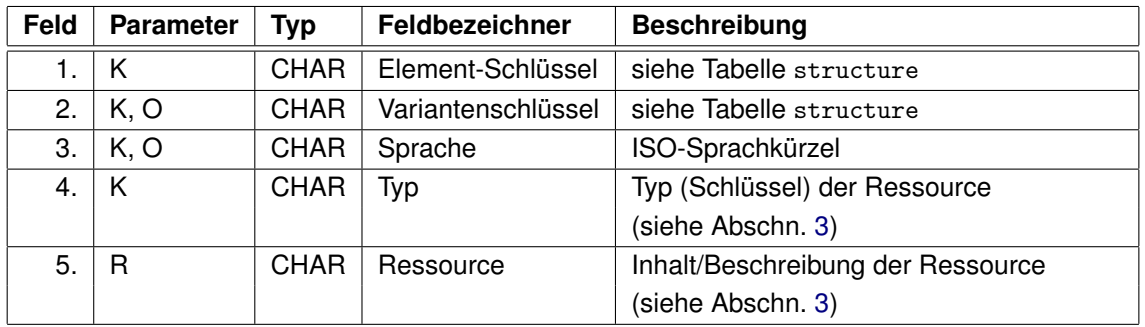

Tabelle 5: resource

Beispiele siehe Abschn. [3.](#page-12-0)

#### **Co-Ressourcen**

Ressourcen bestimmter Typen können aus der Tabelle resource in spezifische Tabellen ausgelagert werden – die sogenannten Co-Ressourcen-Tabellen. Beweggründe dafür können sein:

- Auslagerung von Ressourcen, die von einem externen Tool generiert werden (z.B. AP).
- "Verschlankung"der Tabelle resource und damit verbundene bessere Performanz (da die ausgelagerten Ressourcen erst gelesen werden müssen, wenn sie benötigt werden, und nicht schon beim Katalog-Aufbau).

Der Aufbau der Co-Ressourcen-Tabellen ist identisch zu resource, mit der Ausnahme, dass die Spalte Typ entfällt. Der Typ aller Ressourcen in einer Co-Ressourcen-Tabelle ist einheitlich und wird über die Erweiterung des Namens angegeben.

Werden die Ressourcen eines gegebenen Typs benötigt, führt die Applikation die entsprechenden Einträge aus der Tabelle resource mit denen der ggf. vorhandenen zugehörigen Co-Ressourcen-Tabelle zusammen. Mehrfache Einträge für einen kombinierten Schlüssel aus den Feldern 1-3 sind dabei nicht zulässig (bzw. führen zu einem undefinierten Verhalten der Applikation).

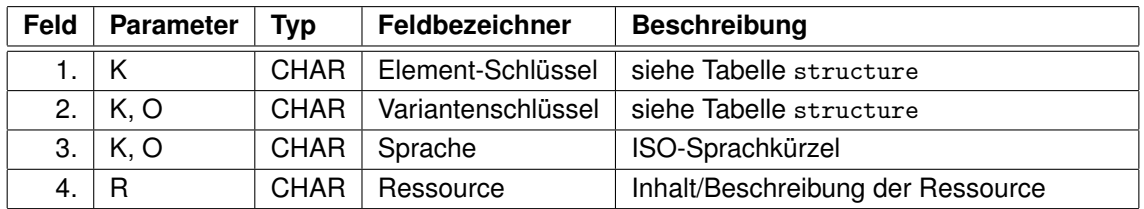

Tabelle 6: resource\_<RESTYPE>

Aktuell ist die Verwendung eine Co-Ressourcen-Tabelle nur für folgende Typen erlaubt:

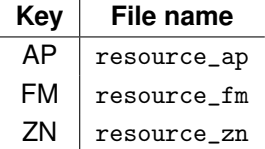

### <span id="page-10-0"></span>**2.6 Anfügeartikel**

Anfügeartikel sind Vorschlagselemente, die als Erweiterung an ein Basiselement (Katalogelement vom Typ *Artikel*) angefügt werden können.

Ob und wie die möglichen Anfügeartikel dem Anwender präsentiert werden, ist applikationsabhängig.

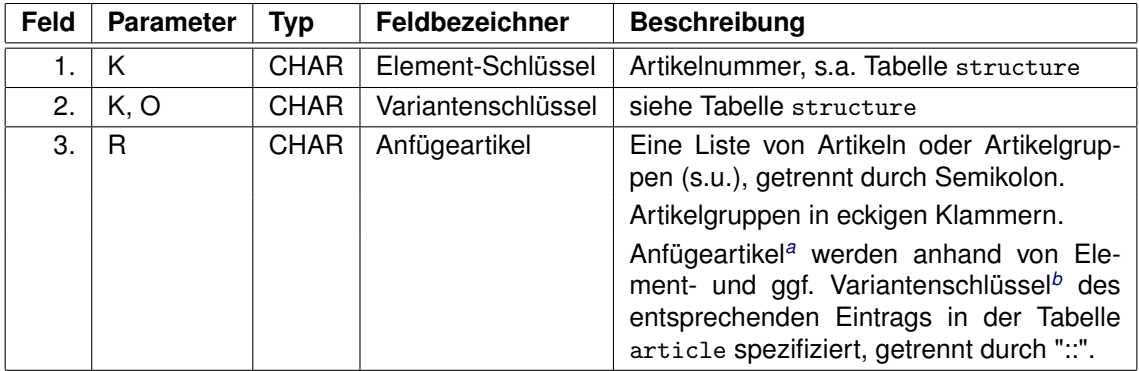

<span id="page-10-1"></span>*<sup>a</sup>* Anfügeartikel müssen nicht in der Tabelle der Katalogeinträge structure enthalten sein.

<span id="page-10-2"></span>*<sup>b</sup>* Die Angabe des Variantenschlüssels entfällt, wenn das entsprechende Feld in der Tabelle article leer ist.

Tabelle 7: addable

Beispiele:

```
GOIEXCO1;C1;"[@GOIEXDR];GOIEXDR4"
GOIEXCO2;A4;"[@GOIEXDR];[@GOIEXSB];GOIEXDR4;GOIEXDR6"
GOIEXSB1;B2;"GOIEXHB1;GOIEXSMIB1::A1;GOIEXTEDR"
GOIEXSB2;B2;"GOIEXHB1;GOIEXTEDR;GOIEXSMIB1"
```
#### **Anfügegruppen**

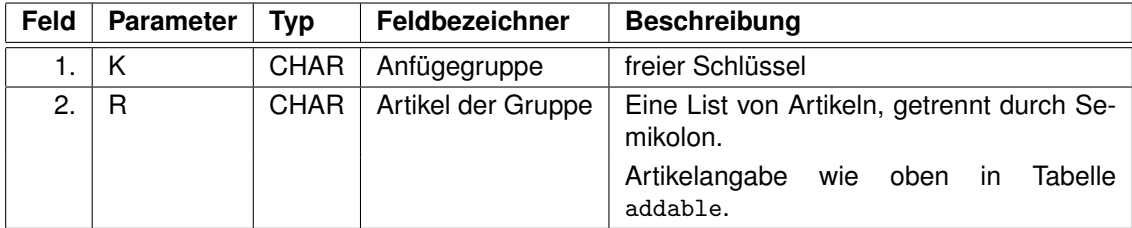

Tabelle 8: addgroup

Beispiele:

@GOIEXDR;"GOIEXDR1;GOIEXDR2;GOIEXDR3" @GOIEXSB;"GOIEXHB1;GOIEXHB2;GOIEXHB5"

### <span id="page-11-0"></span>**2.7 Zusatzartikel**

(Dies ist ein veraltetes Konzept.)

Zusatzartikel werden automatisch mit einem Basiselement erzeugt.

Mögliche Sets von (gemeinsam zu erzeugenden) Zusatzartikeln werden in dieser Tabelle unter einem sogenannten *AD*-Schlüssel angelegt. Dieser Schlüssel kann dann bei den relevanten Basisartikeln in der Ressource vom Typ AD hinterlegt werden.

Die Zusatzartikel werden anhand von Element- und Variantenschlüssel des entsprechenden Eintrags in der Tabelle  $\texttt{article}$  spezifiziert $^7$  $^7$ .

Die Zusatzartikel werden als Geschwister des Basiselements eingefügt. Das Verhalten bzgl. Platzierung ist applikationsabhängig. Im Normalfall werden die Zusatzartikel neben dem Basiselement eingefügt. Das Verhalten kann u.U. mittels der Ressource vom Typ UV beeinflusst werden.

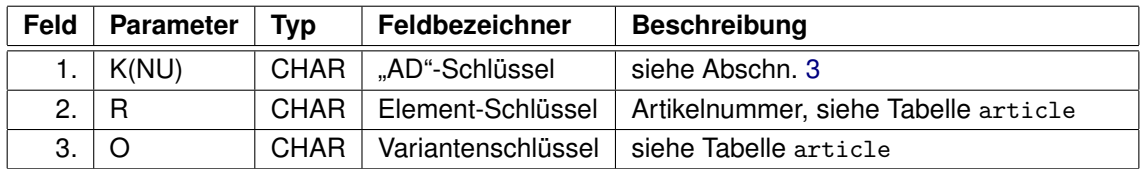

Tabelle 9: addon

Beispiele:

AO1;GOIEXDR4; AO2;GOIEXDR6;

<span id="page-11-1"></span><sup>7</sup> Zusatzartikel müssen nicht in der Tabelle der Katalogeinträge structure enthalten sein.

## <span id="page-12-0"></span>**3 Ressource-Schlüssel**

Die folgende Tabelle beschreibt mögliche Ressourcen-Typen (Schlüssel) und Werte.

Für Information über Ablageorte von Ressourcen und unterstützte Formate von Bilddateien siehe DSR–Spezifikation [\[dsr\]](#page-2-0).

Dateinamen sind inklusive Suffix anzugeben.

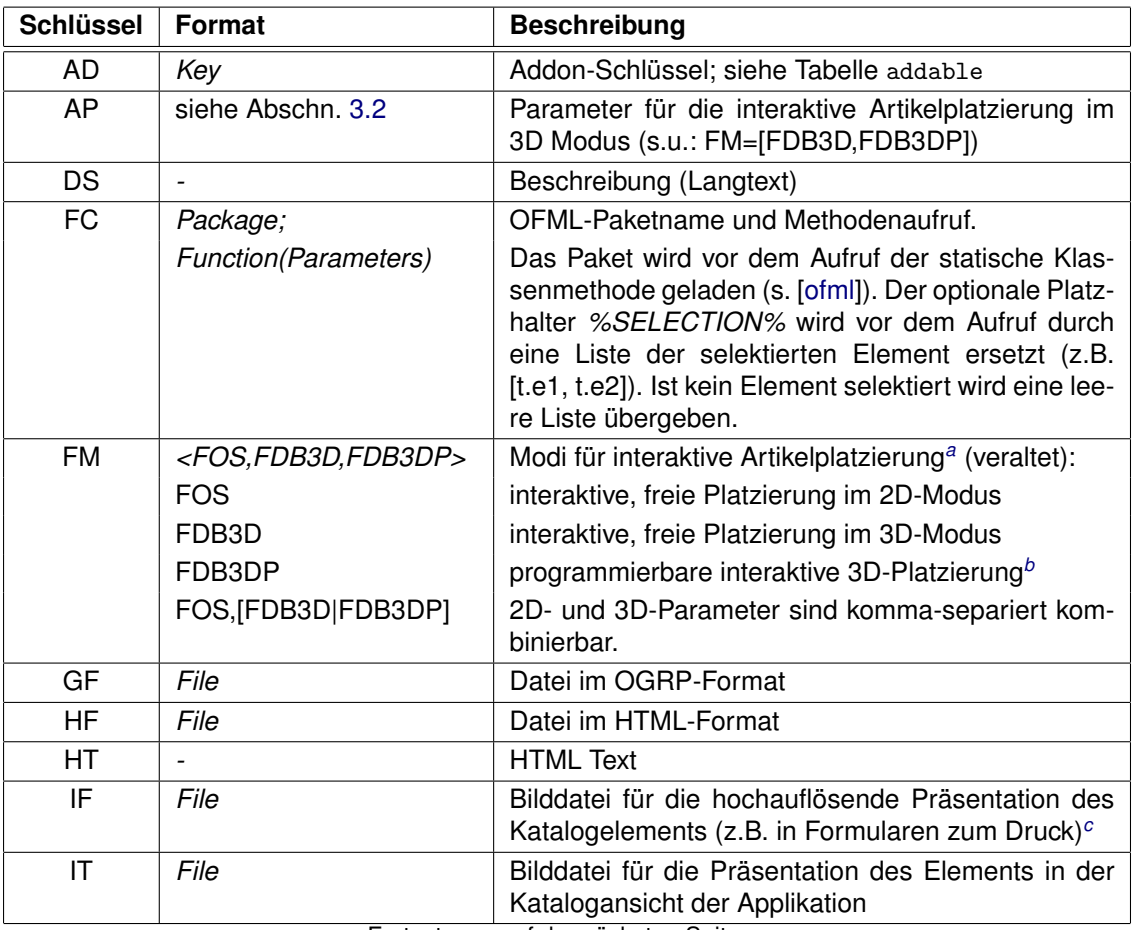

Fortsetzung auf der nächsten Seite ...

<span id="page-12-1"></span>*<sup>a</sup>* Diese Modi sind nur für Applikationen relevant, die nicht schon per se eine interaktive Artikelplatzierung vornehmen. Falls die interaktive Artikelplatzierung nicht aktiviert oder keine Ressource vom Typ FM hinterlegt ist, verwendet die Applikation beim Einfügen eines Artikels zur Bestimmung von dessen Position dann eigene Planungslogiken, ggf. unter Berücksichtigung von Planungslogiken der bereits in der Planung befindlichen Elemente.

<span id="page-12-2"></span>*b* In diesem Modus kann die Platzierung im 3D-Modus durch die OFML-Daten des (selektierten) Referenzobjektes beeinflusst und aufgrund von Kollisionsprüfungen eingeschränkt werden.

<span id="page-12-3"></span>*<sup>c</sup>* Ob eine hinterlegte IF-Ressource tatsächlich in Formularen zur Anwendung kommt oder stattdessen nicht doch ein Bild der aktuellen Konfiguration generiert wird (vgl. [\[asa\]](#page-2-5)), hängt von den Einstellungen in den jeweiligen Applikationen ab und ggf. von der Kategorie der betreffenden Artikelinstanz (siehe z.B. Kategorie SALESONLY\_ARTICLE). Wenn eine Applikation die IF-Ressource nutzen möchte, diese aber nicht hinterlegt ist, kann sie stattdessen die IT-Ressource verwenden.

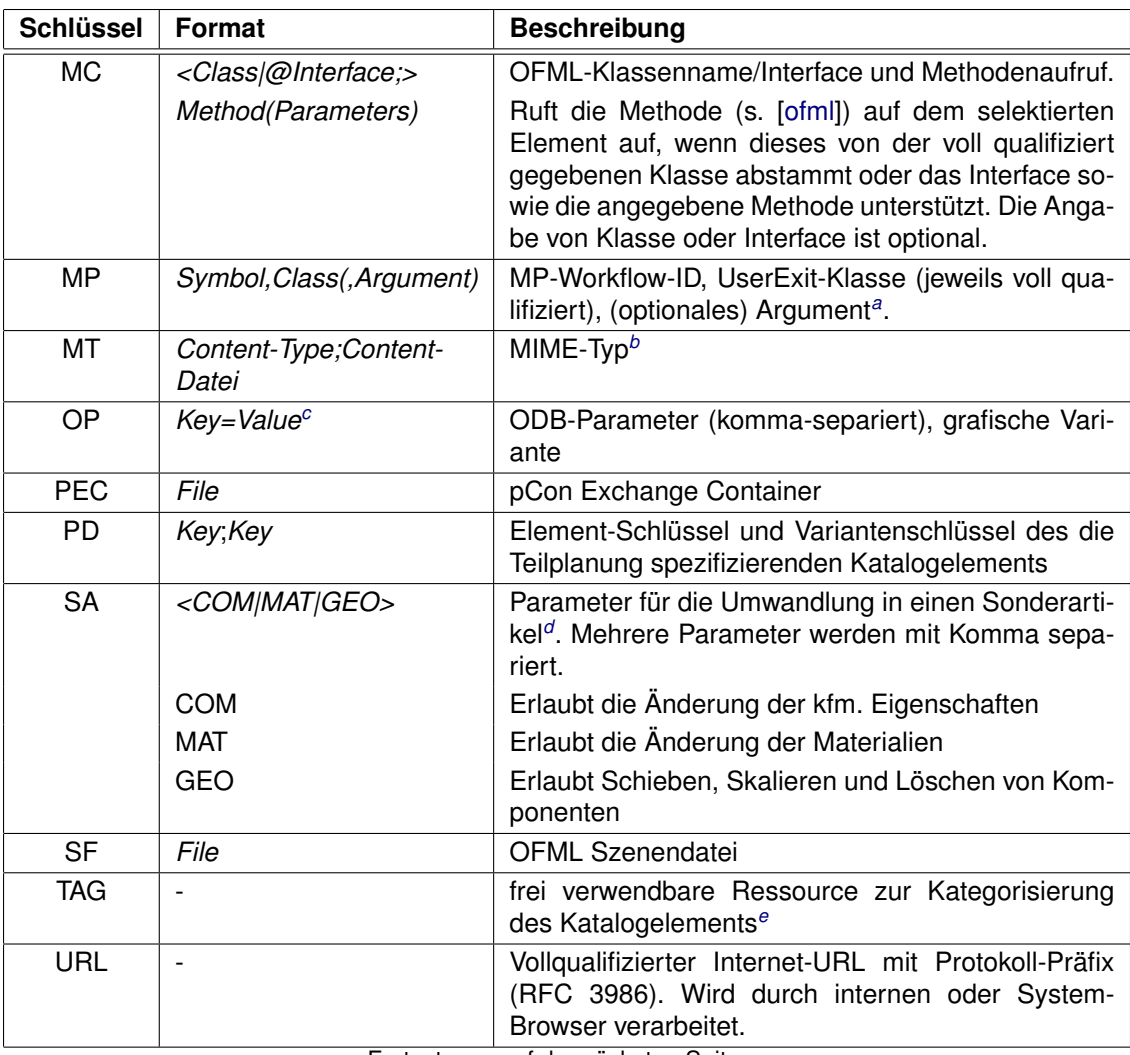

Fortsetzung auf der nächsten Seite ...

<span id="page-13-0"></span>*<sup>a</sup>* Bei dem optionalen Argument handelt es sich um ein Argument, welches die *initialize()*-Funktion der von der Basis-Klasse *::ofml::go::GoMetaPlanning* abgeleiteten spezifischen UserExit-Klasse ggf. zusätzlich zu den Standard-Argumenten der geerbten Funktion benötigt.

<span id="page-13-1"></span>*<sup>b</sup>* Die Anzeige erfolgt entweder im integrierten Internet-Browser der Applikation oder im System-Browser ggf. unter Zuhilfenahme von separaten Viewer-Programmen. Der Umfang der verarbeitbaren Content-Typen hängt somit vom System des Anwenders ab. Der Content muss in einer separaten Datei vorliegen, d.h. darf *nicht* als Byte-Stream angegeben werden.

<span id="page-13-3"></span><span id="page-13-2"></span>*<sup>c</sup>* Entspricht dem OAM-Datentyp *Params*.

*<sup>d</sup>* Diese Ressource hat keinen Einfluß auf den Einfügevorgang des Artikels. Sie wird erst und nur dann ausgewertet, wenn der Nutzer tatsächlich die Umwandlung in einen Sonderartikel aktiviert hat.

<span id="page-13-4"></span>*<sup>e</sup>* Diese Ressource wird in den Applikationen von EasternGraphics selber nicht ausgewertet, im Kontext des Online-Konfigurators aber zur Verarbeitung an Clienten weitergereicht. Die automatisierte Abbildung (Migration) von TAG-Ressourcen auf standardisierte Mechanismen zur Artikel-Filterung des zukünftigen, in der OFML-Normung befindlichen neuen Katalog-Formats ist nicht gewährleistet.

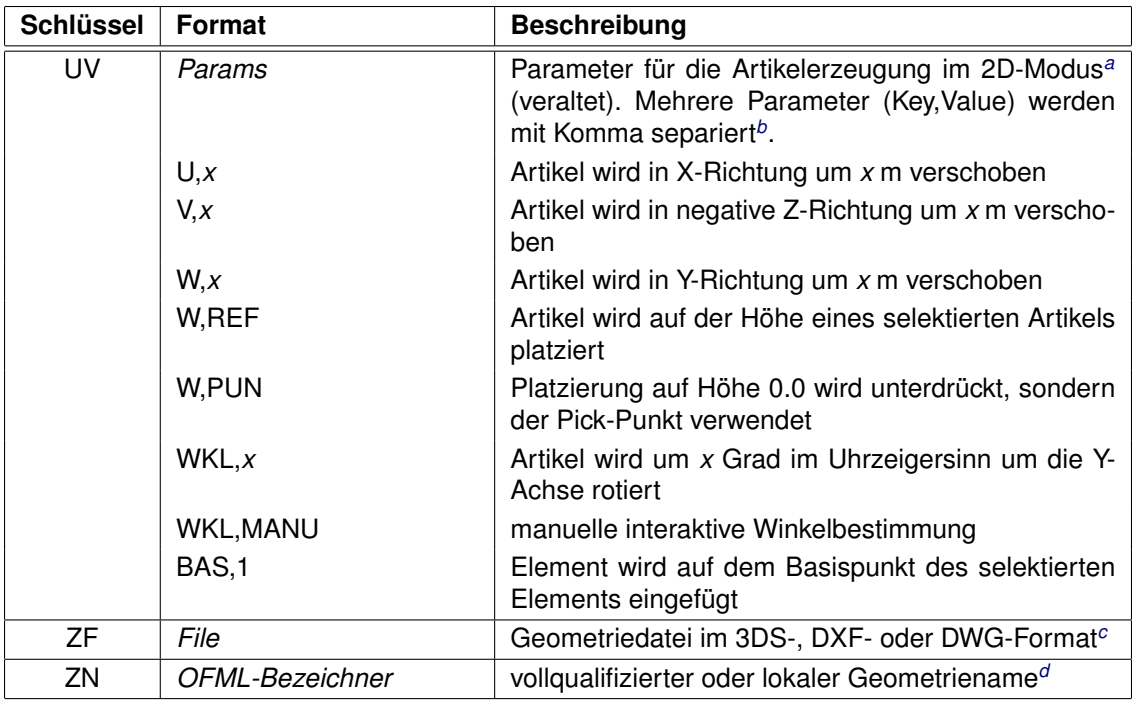

<span id="page-14-0"></span>*<sup>a</sup>* Einzelne Parameter können u.U. (applikationsabhängig) auch bei der Platzierung von Zusatzartikeln (s. [2.7\)](#page-11-0) herangezogen werden.

<span id="page-14-1"></span>*<sup>b</sup>* Zuerst wird das Objekt auf die berechnete Postion verschoben, dann ggf. um die Hochachse (Y) rotiert.

<span id="page-14-3"></span><span id="page-14-2"></span>*<sup>c</sup>* Über diese Standardformate hinaus können bestimmte Anwendungen weitere Formate unterstützen.

*<sup>d</sup>* Geometrienamen werden ohne Dateiendung und Pfad angegeben, können aber durch einen vorangestellten Namensraum qualifiziert werden. Bei einem lokalen Geometrienamen (ohne vorangestellten Namensraum) muss sich die zugehörige Geometriedatei im Datenverzeichnis des aktiven OFML-Pakets befinden. Ist ein Namensraum vorangestellt, muss sich die zugehörige Geometriedatei in dem entsprechenden Verzeichnis relativ zum Wurzel-Datenverzeichnis der Applikation befinden. Die Namen der Geometriedateien müssen dabei kleingeschrieben sein und die Dateiendung muss mit dem Geometrieformat übereinstimmen. Erlaubt ist aktuell nur das Formate 3DS (.3ds).

Tabelle 10: Ressourcentypen und Werte

#### Beispiele:

```
@GOIEXCB;;de;HF;cupboards.html
GOIEXCB1;;de;HF;de/gOiExCupboard1.html
GOIEXCB1;;en;DS;Welcome
GOIEXCB1;;;YF;gOiExCupboard1.fig
GOIEXCB1;;;IF;gOiExCupboard1.jpg
GOIEXCB1;;;IT;gOiExCupboard_t_1.jpg
@FOOBAR;;de;HT;<html><h2>Foobar/h2></html>
@FOOBAR;;fr;URL;http://www.homepage.com/page.cgi?lang=fr#about
@INTRO;;de;MT;"application/octet-stream;start.exe"
@VIDEO;;de;MT;"video/x-msvideo;info.avi"
@INFO;;de;MT;"application/ms-excel;info.xls"
@CALL_CLS;;;MC;"::ofml::goiex::gOiExChair1;setPropValue(@S_SITZ, @gOiExBlue)"
@CALL_INT;;;MC;"@IF_GOIEX_MC_INT;setSpecial([@Key, @Val])"
GOIEXCB3;V1;;PD;"@GOIEXPD;"
GOIEXCB3;V2;;PD;"@GOIEXPD;"
A04711AF;;;FM;FOS
@config1;;;GF;config_1.ogrp
@Beispiel1;;;SF;Beispiel_1.fml
"ART10/0 XXXXXX";SE;;FM;FOS
"ART10/0 XXXXXX";SE;;UV;W,REF
"ART10/0 XXXXXX";SE;;AD;AO1
GOIEXHB2;;;AP;["GOIEXHB2", @(), [[0.0, 0.0, 0.0], [0.8, 0.025, 0.5]], 2, 0, @()]
GOIEXHB2;;;FM;FDB3D
```

```
GOIEXHB2;;;ZN;::ofml::goiex::etc::GOIEXAE2
GOIEXGEO;;;ZF;geo/goiexgeo.3ds
@mpri1;;;MP;::metafactory::mt::@ri1,::metafactory::mt::MfMetaPlanning
@CALL_FC;;;FC;"::man::prog;Class::staticClassMethod(%SELECTION%)"
855;V1;;OP;"ALIGN=@L"
```
#### <span id="page-15-0"></span>**3.1 Verarbeitung der Ressource-Schlüssel**

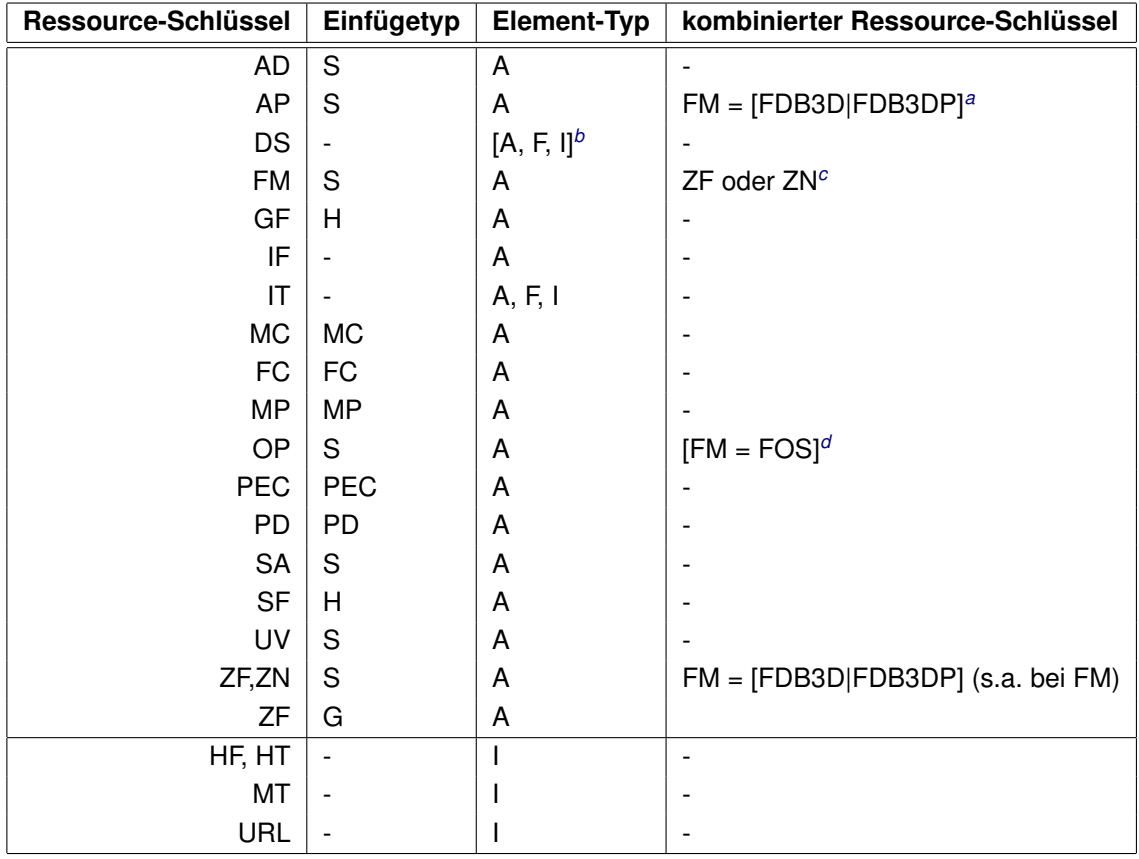

<span id="page-15-2"></span>*<sup>a</sup>* Die AP-Ressource wird nur ausgewertet, wenn für das Katalogelement auch eine FM-Ressource mit dem Wert FDB3D bzw. FDB3DP hinterlegt ist.

<span id="page-15-4"></span><span id="page-15-3"></span>*<sup>b</sup>* Wird nicht von allen Anwendungen unterstützt.

*<sup>c</sup>* Die durch die ZF- bzw. ZN-Ressource bestimmte Geometrie wird bei der interaktiven Artikelplatzierung im 3D-Modus als Feedback verwendet.

<span id="page-15-5"></span>*<sup>d</sup>* Einige Applikationen (z.B. pCon.planner 5) werten die OP-Ressource nur aus, wenn eine FM-Ressource mit dem Wert FOS hinterlegt ist.

Tabelle 11: Kombinationen von Ressource-Typen

Für den Element-Typ *Information* (I) werden die Ressourcen in folgender Reihenfolge ausgewertet: HF, HT, MT, URL. Es wird i.d.R. nur die erste gefundene Ressource verwendet.

#### <span id="page-15-1"></span>**3.2 Parameter für die interaktive Artikelplatzierung im 3D-Modus**

In Ressourcen des Typs AP werden die Parameter hinterlegt, die zur Realisierung des Feedbacks während der interaktiven Artikelplatzierung im 3D-Modus benötigt werden. Das Format der Ressource ist die String-Notation eines OFML-Vektors, der folgende Elemente enthält:

- 1. Grundartikelnummer (String)
- 2. Kategorien bzgl. Planungslogiken(Symbol[])
- 3. lokale Volumenausdehnung (Float[2][3])
- 4. Freiheitsgrade der Verschiebung bzgl. *getTrAxis()* (Int)
- 5. Freiheitsgrade der Rotation bzgl. *getRtAxis()* (Int)
- 6. Information über Anfügepunkte (s. unten)

Das sechste Element ist eine Liste die [Schlüssel, Wert] Paare beinhaltet. Wobei Schlüssel ein Symbol ist, welches den Typ der in Wert spezifizierten Information angibt. (Das Element kann NULL sein oder weggelassen werden, wenn keine Anfügepunkte definiert sind.) Im Regelfall korrespondiert der Informationstyp zu einer Methode der Anfügepunkt-Schnittstelle. Die Informationstypen und deren Werte sind:

- @StdAttPts:
	- **–** Der Wert ist eine Liste der Schlüssel der Standard-Anfügepunkte.
	- **–** erzeugt/verwendet von *getStdAttPts()*
	- **–** Darf weggelassen werden, wenn das komplette Set der Standard-Anfügepunkte verwendet wird.
- @AddAttPts:
	- **–** Der Wert ist eine Liste der Schlüssel zusätzlichen Anfügepunkte.
	- **–** erzeugt/verwendet von *getAddAttPts()*
	- **–** Darf weggelassen werden, wenn keine zusätzlichen Anfügepunkte definiert sind.
- @AttPtsOrder:
	- **–** Der Wert ist eine Liste von [key, dir] Paaren, welche die Anwendungsreihenfolge der Anfügepunkte festlegt, wenn kein Anfügepunkte vorselektiert ist.
	- **–** Wenn die Liste einen Eintrag [@AllStdAttPts, NULL] enthält, wird dieser ersetzt duch eine Set von Einträgen für jeden Standard-Anfügepunkt.
	- **–** erzeugt/verwendet von *getAttPtsOrder()*
- @AddAttPtDefs:
	- **–** Der Wert ist eine Liste von [key, definition] Paaren. Wobei *definition* ein Vektor ist, korrespondierend zum Rückgabewert der Methode *getAddAttPtDef()*, der beinhaltet z.B. folgende Elemente:
		- ∗ lokale Koordinates (Float[3])
		- ∗ Anfügerichtung (Symbol)
		- ∗ PY-Rotation (Float)
		- ∗ Modus (Symbol: @Sibling oder @Child)
	- **–** erzeugt/verwendet von *getAddAttPtDef()*
	- **–** Darf weggelassen werden, wenn keine zusätzlichen Anfügepunkte definiert sind.
- @Opposites:
	- **–** Der Wert ist eine Liste von [key\_dir, opp\_keys] Paaren. Wobei *key\_dir* ein Vektor [key, dir] ist, *dir* darf bei bel. Richtung NULL sein, der ein Set von akzeptierten Parametern der Methode *oppositeAttPts(pKey,pDir)* darstellt. *opp\_keys* gibt die Liste der passenden entgegengesetzten Anfügepunkte an.
	- **–** erzeugt/verwendet von *oppositeAttPts(pKey,pDir)*.
	- **–** Darf nur für zusätzliche Anfügepunkte angegeben werden.

Beispiele:

```
GOIEXHB2;;;AP;["GOIEXHB2", @(), [[0.0, 0.0, 0.0], [0.8, 0.025, 0.5]], 2, 0, @()]
GOIEXAE2;;;AP;["GOIEXAE2", @(), [[0.0, 0.0, 0.0], [1.107, 0.72, 1.27]], 5, 2,
@([@AddAttPts, @(@GOIEXVL)], [@AddAttPtDefs, @([@GOIEXVL, [[0.0, 0.0, 0.4], @L, 0,
@Sibling]])], [@Opposites, @([[@GOIEXTL, @L], [@GOIEXVR]], [[@GOIEXTR, @R],
[@GOIEXVL]])])]
```
## <span id="page-17-0"></span>**4 Historie**

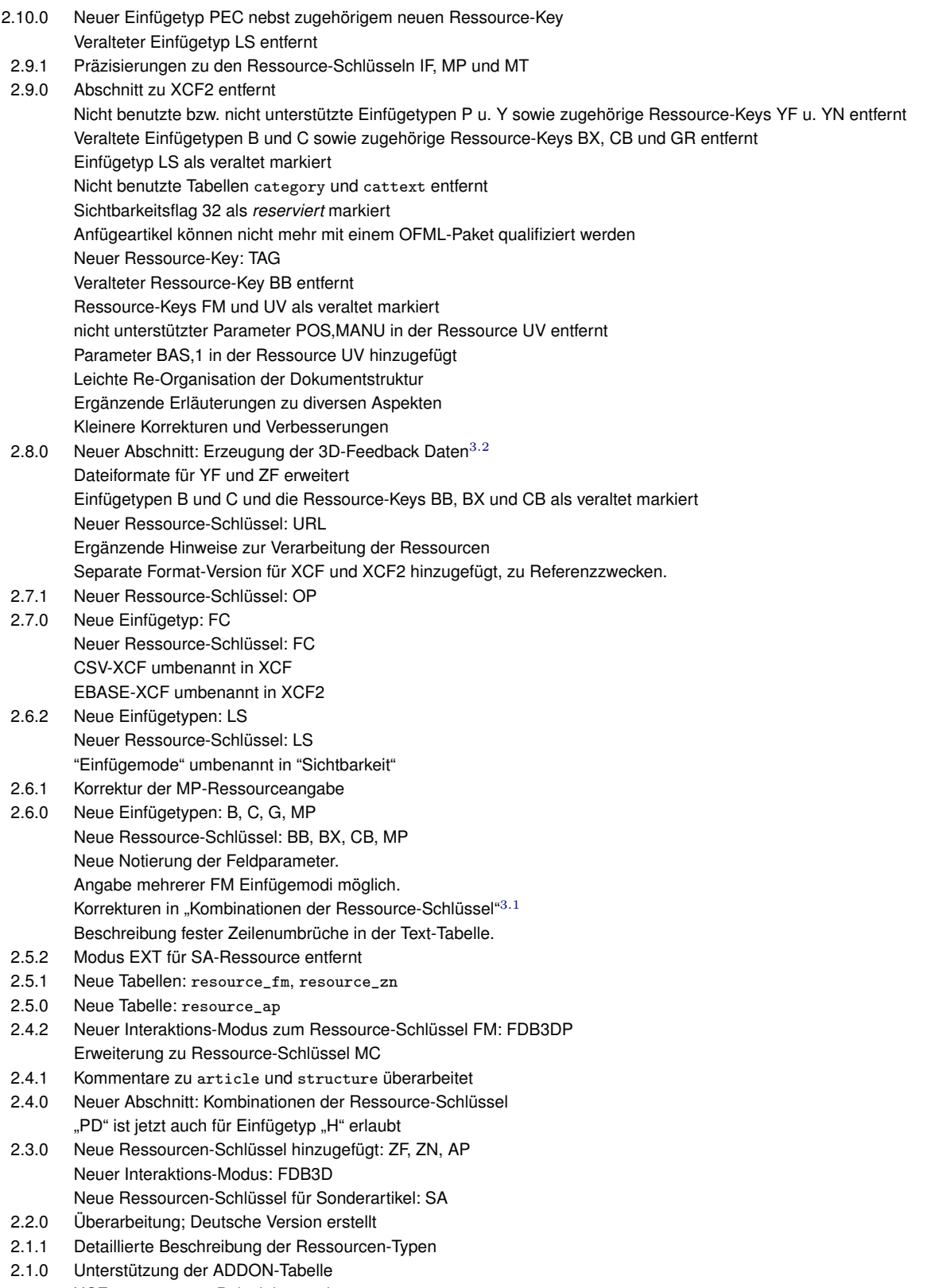

- XCF 2.0 resource Beispiele erweitert
- 2.0.0 XCF 2.0 hinzugefügt